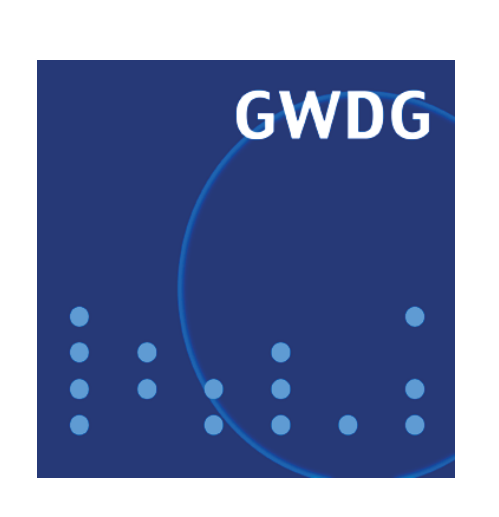

# **GWDG Nachrichten**

# **Sonderausgabe Active Directory der GWDG**

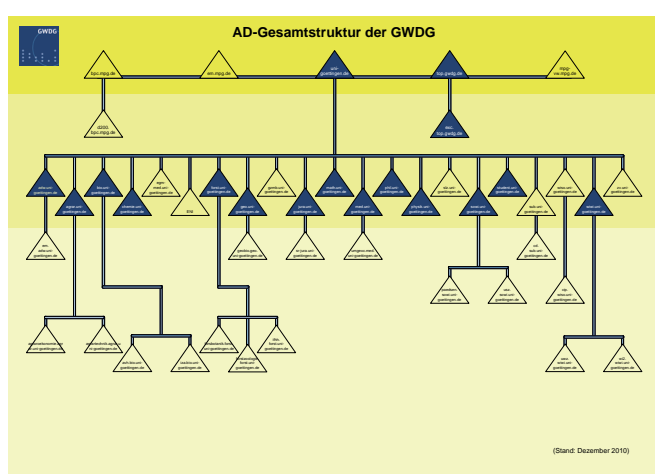

**Gesellschaft für wissenschaftliche Datenverarbeitung mbH Göttingen**

# **Inhaltsverzeichnis**

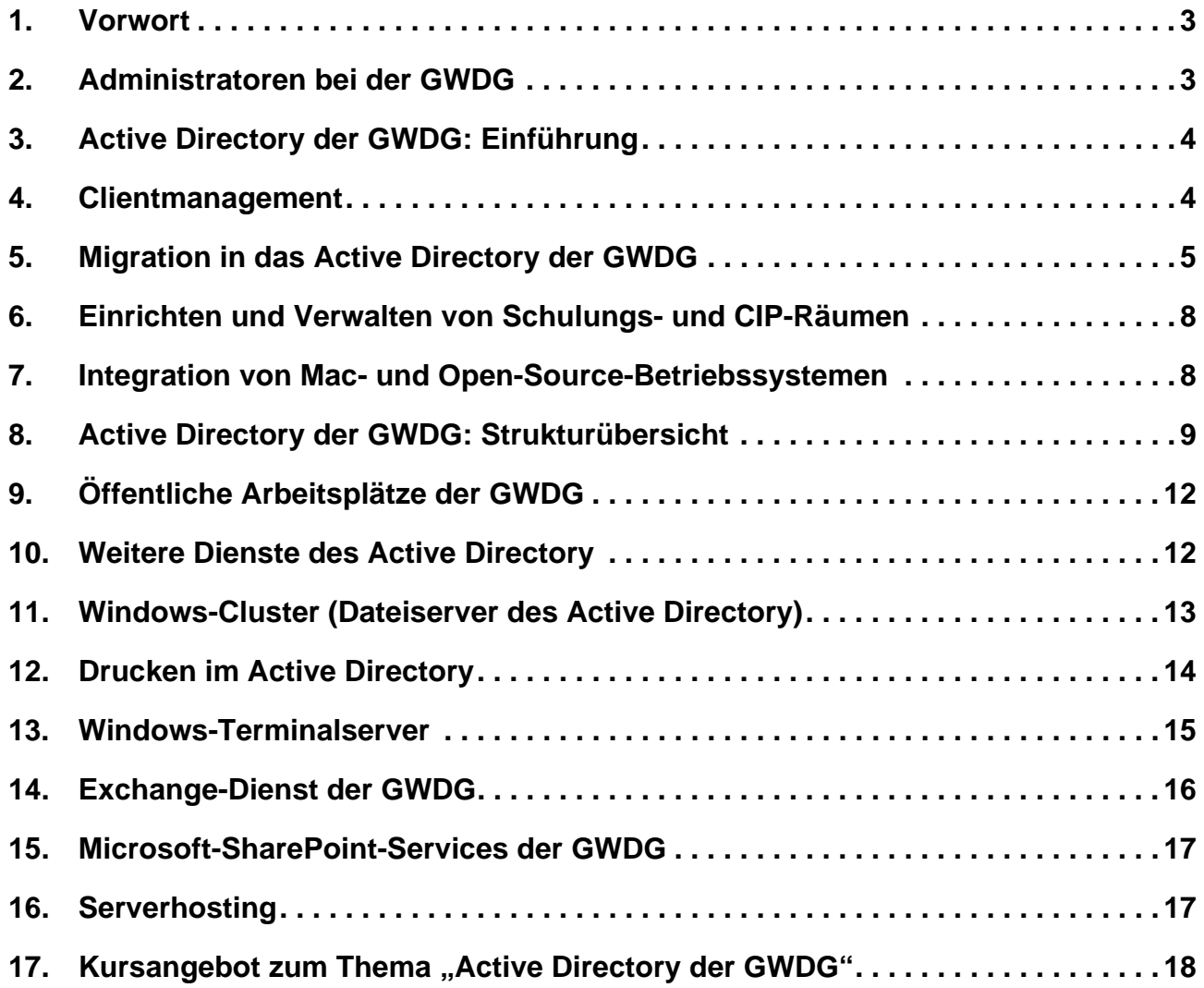

# **GWDG-Nachrichten für die Benutzerinnen und Benutzer des Rechenzentrums ISSN 0940-4686**

34. Jahrgang, Sonderausgabe Active Directory der GWDG

**http://www.gwdg.de/gwdg-nr**

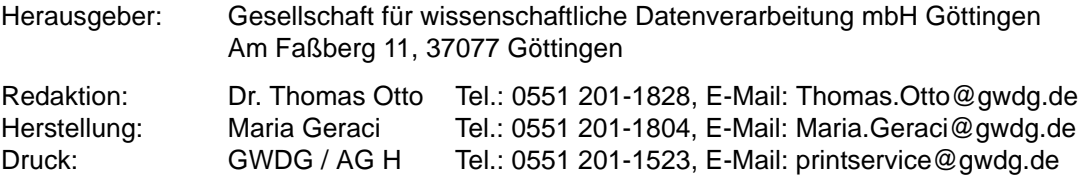

# **1. Vorwort**

Als um die Jahrtausendwende klar wurde, dass die Vernetzung der Arbeitsplätze – und damit eine zentrale Verwaltung der EDV – für den Bereich Forschung und Lehre unerlässlich werden, reagierte die GWDG umgehend. Sie entwarf unter Verwendung des Active Directory (AD) von Microsoft eine Struktur, die in der Lage ist, den verschiedenen Anforderungen der Institute gerecht zu werden. In den Instituten war zumeist kein qualifiziertes Personal zur Betreuung der EDV vorhanden, und in vielen Fällen fehlte auch das nötige Geld für eine entsprechende Infrastruktur (vor allem für Hardware). Auf Basis dieser Gegebenheiten entwickelte die GWDG mit Hilfe des Active Directory Mechanismen für ein zentrales Management der EDV-Systeme. Damit verbunden ist die Bereitstellung einer gemeinsamen Benutzerdatenbank, die die Verwendung von Ressourcen wie Drucker, Massenspeicher oder E-Mail erleichtert. Das sogenannte "single sign on" ist einer der Vorzüge im Active Directory. Es ermöglicht den Zugriff auf sämtliche Ressourcen innerhalb der Struktur mit nur einer Benutzerkennung, mit der man sich an jedem Computer des Active Directory der GWDG anmelden kann. Besonders wichtig für die Konstruktion des Active Directory war die Flexibilität hinsichtlich der Bedürfnisse der verschiedenen Institute. Unabhängig von der Größe des Institutes, den finanziellen Möglichkeiten und dem Vorhandensein von ausgebildetem Personal sollte eine Anbindung an das Active Directory der GWDG realisiert werden können.

Diese Informationsbroschüre bietet Interessierten tiefere Einblicke in die Active-Directory-Strukturen und die in ihnen enthaltenen Dienstleistungen rund um das Active Directory. Sie ist die überarbeitete Fassung der ersten Auflage vom Juni 2007 und soll zukünftig regelmäßig aktualisiert werden. Zur digitalen und damit leichteren Nutzung der in den nachfolgenden Artikeln enthaltenen URLs ist dieses Heft auch als PDF-Datei unter folgendem URL zu finden:

```
http://www.gwdg.de/fileadmin/
inhaltsbilder/Pdf/GWDG-
Nachrichten/gn-sonderausgabe-ad2.pdf
```
*Hinweis:* Zur besseren Lesbarkeit wird in diesem Heft auf geschlechtsdifferenzierte Formulierungen wie "Mitarbeiterinnen und Mitarbeiter", "Administratorinnen und Administratoren" usw. verzichtet. Auch wenn nur eine Form verwendet wird, sind natürlich jeweils beide Geschlechter angesprochen und gemeint.

Buck, Hast

# **2. Administratoren bei der GWDG**

#### **Becker, Patrick:**

Migration in das Active Directory, zentrale Verteilung von Betriebssystemen und Software, Windows Software Update Service (WSUS), Sophos Anti-Virus, Sophos Enterprise Console

#### **Buck, Christina:**

Sophos Anti-Virus, Sophos Enterprise Console, Öffentlichkeitsarbeit für das Active Directory, Webseiten der GWDG zum Thema "Active Directory", Schulungen zum Thema "Administration im Active Directory"

#### **Eyßell, Manfred:**

Installation von Arbeitsstationen, Beratung zu Antiviren-Software, Sophos Anti-Virus, Schulungen zum Thema "Windows-Betriebssysteme", Migration in das Active Directory, Webseiten der GWDG zum Thema "Active Directory"

#### **Hast, Katrin:**

Planen und Erstellen von Institutsumgebungen innerhalb des Active Directory, Migration von Arbeitsstationen in das Active Directory, Sophos Enterprise Console, Schulungen zum Thema "Administration im Active Directory", zentrale Verteilung von Betriebssystemen und Software, zentrale Einrichtung von Institutsdruckern, Öffentlichkeitsarbeit für das Active Directory, SharePoint

#### **Helmvoigt, Eric:**

Exchange und E-Mail-Archivierung, MS Outlook, Schulungen zum Thema "MS Outlook", Benutzerverwaltung, Serverhosting

#### **Heuer, Konrad:**

Druckumgebung der GWDG, Administration der Anmeldeserver der StudIT, Samba-Server

#### **Hübner, Winfried:**

Exchange

#### **Quentin, Stefan:**

Verwaltung der Domänen des Active Directory, Windows-Fileservice, Exchange, Tivoli für Windows

#### **Rosenfeld, Sven:**

SharePoint, Windows Server Update Service innerhalb des Active Directory, Migration von Arbeitsstationen in das Active Directory

**Sippel, Reinhard:** Fileservice, Speichervirtualisierung

**Teusch, Stefan:** Fileservice, Tivoli, virtuelle Server

#### **Willmann, Martina:**

Terminalserver, zentrale Verteilung von Betriebssystemen und Software, Gruppenrichtlinien, Migration von Arbeitsstationen in das Active Directory, Windows Software Update Server innerhalb des Active **Directory** 

# **3. Active Directory der GWDG: Einführung**

Im Zuge des technischen Fortschritts änderten sich auch die Anforderungen an die EDV und so wurde die Active-Directory-Gesamtstruktur der GWDG Anfang 2000 der Nachfolger des PC-Netzes. Die erste Active-Directory-Domäne in der Gesamtstruktur war entstanden:

#### **top.gwdg.de**

Innerhalb der nächsten Jahre wurden immer mehr Fakultäten und Institute in die Struktur eingebunden, so dass sie kontinuierlich wuchs. Ende 2003 wurde das Active Directory dann in eine Microsoft-Windows-Server-2003-Active-Directory-Gesamtstruktur heraufgestuft und seit 2010 sind auch Microsoft Windows Server 2008 R2 im Einsatz.

Ziel war und ist es, mit Hilfe zentraler Mechanismen den Umgang mit EDV-Ressourcen wie Arbeitsstationen, Dateifreigaben oder Druckern zu erleichtern. Zeitgleich sollen eine verbesserte Unterstützung der EDV-Verantwortlichen und damit verbunden ein erhöhter Sicherheitsstandard der EDV-Umgebung in den Instituten erreicht werden.

Herausragende Komponenten sind dabei das schon erwähnte "single sign on" sowie die servergespeicherten Profile der Benutzer. Servergespeicherte Profile enthalten die persönlichen Einstellungen, die ein Benutzer auf einer Arbeitsstation vornimmt. Diese Einstellungen werden bei jeder Anmeldung mit dem GWDG-Benutzerkonto auf den Computer geladen, und zwar bei jedem Windows-System, welches in das Active Directory integriert ist. So kann beim Ausfall eines Systems auf eine benachbarte Arbeitsstation ausgewichen werden, ohne auf die gewohnte Arbeitsumgebung zu verzichten. Dazu gehört auch, dass die persönlichen und gemeinsamen Laufwerke sowie die Drucker automatisch wieder zur Verfügung stehen. Mehr über diese und weitere Einstellungen finden Sie in den nächsten Kapiteln.

## **4. Clientmanagement**

Unter dem Begriff "Clientmanagement" werden verschiedene Dienstleistungen zusammengefasst, die die Verwaltung der Arbeitsplätze in den Instituten durch automatisierte Verfahren oder zentral gesteuerte Mechanismen vereinfachen.

Clientmanagement beinhaltet im Active Directory der GWDG die zentrale Verwaltung von Arbeitsplätzen für mehr Sicherheit, erleichterte Administration und bequemeren Umgang mit der EDV.

Folgende Techniken werden zur Umsetzung dieser Ziele eingesetzt:

• **Remote-Installations-Dienste (RIS)** und **Windows Deployment Services (WDS)** sind Techniken zur zentralen Verteilung von Windows-Betriebssystemen. In die mit RIS oder WDS erzeugten Betriebssystemabbilder (Images) sind wichtige systemtechnische Einstellungen integriert. Eine abschließende Konfiguration nach der Betriebssysteminstallation wird dadurch weitgehend überflüssig und alle so versorgten Systeme sind einheitlich. Diese Technik lohnt sich besonders für Arbeitsstationen, die öffentlich zur Verfügung stehen. Denn in öffentlichen Räumen sind oft viele einheitliche Systeme erforderlich, so dass eine manuelle Installation oft sehr zeitaufwendig ist.

• **Zentrale Softwareverteilung** beinhaltet die Installation und Deinstallation von Standardsoftware und stellt damit eine Aktualisierung auf neue Programmversionen bei Bedarf sicher. Eine aktuelle Liste von Anwendungen, die von der GWDG zentral verteilt werden, finden Sie auf den GWDG-Webseiten unter dem URL

**https://www.gwdg.de/index.php?id=934**

• **Gruppenrichtlinien** steuern die Konfiguration auf den Arbeitsstationen, wo sie die Sicherheit erhöhen und die Administration erleichtern. Mit Hilfe der Gruppenrichtlinien werden z. B. die Betriebssystem-Firewall oder Einstellungen, die den Windows-Update-Dienst betreffen, festgelegt. Die Richtlinien wirken dann auf alle in einer Einheit zusammengefassten Computer und können so für die Institute und Abteilungen individuell eingerichtet werden.

- **Virenscanner:** Ein zentrales Management der Antiviren-Software von Sophos ermöglicht die Installation, Konfiguration, Überwachung und Bereinigung der Arbeitsstationen von einer Konsole aus. Der Institutsadministrator kann sich unter Verwendung der Sophos Enterprise Console über vorhandene Viren oder andere Schadsoftware auf Rechnern informieren bzw. per E-Mail benachrichtigen lassen. Weitere Informationen zum Umgang mit der Sophos Enterprise Console bekommen Sie auf unseren entsprechenden Webseiten oder im eintägigen Administrationskurs "Administration im Active Directory der GWDG".
- **Windows Server Update Service (WSUS)** ermöglicht die richtlinienbasierte Aktualisierung des Windows-Betriebssystems ab Windows XP sowie der Microsoft-Office-Produkte ab MS Office 2003. Fehlerhafte Updateversuche der Arbeitsstationen werden an die zuständigen Administratoren von PCs per E-Mail monatlich weitergeleitet.
- **Anmeldeskripte** automatisieren die Verbindung mit erforderlichen Ressourcen wie z. B. gemeinsamen Netzlaufwerken und Institutsdruckern. So wird schon während des Anmeldevorgangs

an einem Computer innerhalb des Active Directory die erforderliche Arbeitsumgebung bereitgestellt.

• **Servergespeicherte Profile** vervollständigen die eigene Arbeitsumgebung mit Hilfe der persönlichen Einstellungen, die auf den Servern der GWDG gespeichert werden und so auf jedem Computer innerhalb des Active Directory dem Benutzer wieder zur Verfügung stehen.

Auf Wunsch bietet das Active-Directory-Team Ihnen folgende Unterstützungen bei EDV-technischen Fragen:

- Unterstützung per Mail über die Service-Hotline support@gwdg.de
- Beratung per Telefon
- Unterstützung vor Ort nach Absprache und Notwendigkeit
- Remote-Administration von Servern und Klienten
- Schulung von Benutzern und Administratoren während der Migration in das Active Directory der GWDG
- Schulung von Benutzern und Administratoren in entsprechenden GWDG-Kursen. Weitere Informationen zu den Kursen finden Sie auf den Webseiten der GWDG unter dem URL

**http://www.gwdg.de/index.php?id=1403** am Heftende oder in den monatlich erscheinenden GWDG-Nachrichten.

# **5. Migration in das Active Directory der GWDG**

Im Folgenden wird die Migration eines Institutes oder einer Abteilung in das Active Directory beschrieben.

# **5.1 Voraussetzungen**

Alle teilnehmenden Institutsmitarbeiter benötigen ein gültiges GWDG-Benutzerkonto (Studierende benötigen ein Konto der studIT). Unter der folgenden Webadresse kann das GWDG-Benutzerkonto und das dazugehörige Passwort auf Gültigkeit geprüft und ggf. ein neues Passwort gesetzt werden:

# **https://benutzer-portal.gwdg.de**

Die folgenden Windows-Betriebssysteme können in das Active Directory integriert werden:

- Windows XP Professional
- Windows Vista Business, Enterprise und Ultimate
- Windows 7 Professional, Ultimate und Enterprise

Die folgenden Windows-Betriebssysteme können nicht in das Active Directory integriert werden:

- Windows 9X oder älter
- Windows Millennium
- Windows XP Home Edition
- Windows Vista Home Basic und Home Premium

• Windows 7 Starter, Starter N, Home Premium und Home Premium N

Windows NT 4.0 und Windows 2000 können bei Bedarf am Active Directory teilnehmen; dies wird aber von uns nicht empfohlen. Zudem werden diese Betriebssysteme auch schon nicht mehr von Microsoft mit Updates versorgt, so dass hier hohe Sicherheitsrisiken zu erwarten sind. Bei diesen älteren Windows-Systemen empfehlen wir dringend eine Aufrüstung der Hardware, um ein aktuelleres Betriebssystem installieren zu können.

## **5.2 Vorbereitung**

Eine erste vorbereitende Maßnahme ist ein gemeinsames Treffen. Teilnehmer sind die für die EDV zuständigen Mitarbeiter der Institute und ggf. der Instituts- bzw. Abteilungsleiter sowie Mitarbeiter der GWDG. Es werden Themen wie benötigte Hardware oder Nutzung von virtuellen Servern sowie das Namensschema für Computer und Drucker erörtert. Die Strategie zur Integration in vorhandene Strukturen des Active Directory der GWDG wird festgelegt. Dazu werden der Speicherbedarf der Mitarbeiter festgestellt, zusätzliche gemeinsame Laufwerke für gruppenorientiertes Arbeiten geplant und die Notwendigkeit einer weiteren Benutzerverwaltung für temporäre Mitarbeiter besprochen.

Das Delegieren von administrativen Rechten an die EDV-Mitarbeiter vor Ort sowie deren Schulung sind ein weiteres zentrales Thema. Innerhalb der Schulung, die zum einen vor Ort, zum anderen in GWDG-Kursen stattfindet, werden folgende Themen behandelt:

- Migration von Benutzerprofilen
- Migration in eine einheitliche E-Mail-Umgebung
- Administration mit der Enterprise Console von Sophos Anti-Virus
- Verwaltung der Computer und Gruppen mit der Active-Directory-Konsole
- Zuweisen von Rechten für Drucker, Ordner und Dateien
- Servergesteuertes Druckermanagement
- Einführung in die richtliniengesteuerte Computerkonfiguration
- Möglichkeiten der Softwareverteilung

Bei Bedarf können zentrale Betriebssysteminstallationen und -konfigurationen und die zentrale Verteilung von Software für Schulungsräume geplant werden.

## **5.3 Tätigkeiten der GWDG-Mitarbeiter**

Nachdem eine den Institutsbedürfnissen angepasste Umgebung entwickelt wurde, wird von den Mitarbeitern der GWDG eine entsprechende Active-Directory-Struktur für das Institut konfiguriert, in die dann später die Arbeitsstationen integriert werden. In dieser Phase der Migration wird es keine Beeinträchtigung der Arbeit im Institut geben. Folgende Arbeiten finden in dieser Migrationsphase statt:

- Organisationseinheiten und Gruppen innerhalb der Active-Directory-Struktur werden erstellt.
- In den Organisationseinheiten für die Computer werden mit Hilfe von Richtlinien vor allem sicherheitsrelevante Einstellungen vorgenommen.
- Gemeinsame Institutslaufwerke und Druckerwarteschlangen werden eingerichtet.
- Für die Benutzer werden Logon-Skripte geschrieben, in denen eine automatische Verbindung mit Laufwerken und Druckern ermöglicht wird.
- Einem dedizierten GWDG-Benutzerkonto werden administrative Rechte für den EDV-Verwalter im Institut delegiert.

## **5.4 Tätigkeiten der Institutsmitarbeiter**

Vorbereitend empfehlen wir jedem Anwender, seine Daten (E-Mail-Postfach und Adressenlisten nicht vergessen!) an einem geeigneten Platz zu sichern. Hierfür empfehlen wir das von der GWDG zur Verfügung gestellte persönliche Verzeichnis, das ein GWDG-Benutzer über die folgende Netzlaufwerkverbindung erreichen kann:

Beschäftigte der Universität Göttingen:

**\\WinFS-UNI.top.gwdg.de\***Benutzername\$*

Beschäftigte der Max-Planck-Institute:

**\\WinFS-MPG.top.gwdg.de\***Benutzername\$*

Studierende mit studIT-Account

**\\gwdu119.gwdg.de\***Benutzername\$*

**\\gwdu120.gwdg.de\***Benutzername\$*

Bitte stellen Sie diese Netzlaufwerkverbindung mit der Angabe "anderem Benutzernamen" her. In dem folgenden Anmeldefenster sollten Sie Ihren Benutzernamen mit **GWDG\** vorangestellt eintragen (**GWDG\***Benutzername*), Studierende der Universität Göttingen schreiben hier **UG-STUDENT\***Benutzernam***e**. In dem unteren Feld tragen Sie das entsprechende Passwort ein.

Sollte der Platz zum Abspeichern der Dateien auf dem Server nicht ausreichen, kann die Größe des persönlichen Verzeichnisses für GWDG-Benutzer

erweitert werden. Senden Sie dazu bitte eine Mail an support@gwdg.de. Für die Konten der Studierende ist die studIT zuständig, bei Problemen mit Ihrem studentischen Nutzerkonto schreiben Sie bitte an support@studIT.uni-goettingen.de.

## **5.5 Migration der Institutscomputer in das Active Directory**

Diese Tätigkeit wird im Allgemeinen nach einer Anlernphase des zuständigen EDV-Personals durch die Mitarbeiter der GWDG vor Ort durchgeführt. Hierbei hat es sich bewährt, die erste Migration eines PCs mit dem EDV-Zuständigen zusammen durchzuführen, um dabei das "Know how" zu vermitteln, das für künftige anfallende Tätigkeiten innerhalb der EDV gebraucht wird. Des Weiteren wird in dieser Phase der Institutsadministrator dazu befähigt, seine Kollegen bei der Migration ihrer Benutzerumgebung zu unterstützen. Empfehlenswert ist die Teilnahme an dem eintägigen Kurs "Administration von PCs im Active Directory der GWDG". Hier können die Kenntnisse zur Administration im Active Directory erworben bzw. vertieft werden. Ab Ende 2011 wird es eine schriftliche Anleitung zu sämtlichen administrativen Tätigkeiten im Active Directory geben. Selbstverständlich stehen wir Ihnen aber auch weiterhin für anfallende Probleme gern zur Verfügung.

## **5.6 Individuelle Anpassung der Arbeitsstationen für den Nutzer**

Während dieser Migrationsphase werden hauptsächlich die Profileinstellungen für den Anwender konfiguriert und anschließend auf dem Server gespeichert. Das servergespeicherte Profil wird bei einer Anmeldung an einem mit dem Active Directory verbundenen Computer geladen. So findet der Benutzer seine individuell angepasste Arbeitsumgebung an jedem Rechner vor und ein Umstieg auf einen anderen PC ist weitgehend problemlos möglich.

Dazu werden benutzerspezifische Einstellungen an der Arbeitsstation vorgenommen. Es handelt sich insbesondere um die Einstellung des E-Mail-Klienten und das Einrichten von Ordnerstrukturen sowie Druckeranpassungen. Evtl. kann es notwendig werden, die Zugriffsrechte für die lokal abgelegten Daten so zu erweitern, dass auch das von nun an verwendete GWDG-Benutzerkonto Zugang hat. Die individuelle Anpassung der Benutzerumgebung sollte von den zuständigen Institutsadministratoren begleitet werden. Während dieser Tätigkeit sollte der Benutzer über seine neue Umgebung informiert und über verschiedene sicherheitsrelevante Aspekte aufgeklärt werden. In diesem Zusammenhang empfehlen wir gerne unsere Schulung zum Thema "Die IT-Sicherheitsrichtlinien der Universität Göttingen – Einführung für Anwender". Die Umstellung der benutzerspezifischen Einstellungen wird detailliert auf der Webseite

**http://www.gwdg.de/index.php?id=1224** beschrieben.

## **5.7 Zentrale Verwaltung der Arbeitsstationen durch die Institutsadministratoren**

Über die Management-Konsole "Active Directory Users and Computers" auf dem Terminalserver **GWD-WinTS3** kann der zuständige Administrator jederzeit die Verwaltung seiner Arbeitsstationen erledigen. Über diesen Zugang können weitere Computerkonten angelegt oder auch der Einblick in die Computerverwaltung der Rechner innerhalb des Zuständigkeitsbereichs ermöglicht werden. Die ebenfalls über diesen Terminalserver erreichbare Sophos Enterprise Console stellt die komplette Verwaltung der Antiviren-Software "Sophos Anti-Virus" zur Verfügung und bietet eine sinnvolle Möglichkeit, sich in kurzer Zeit einen Überblick über den Zustand der Antiviren-Software auf den Rechnern zu verschaffen.

# **5.8 Verbesserungen für die Institutsmitarbeiter**

- Mit Hilfe servergespeicherter Profile für das Benutzerkonto ist beim Ausfall des eigenen Rechners ein Weiterarbeiten an einem benachbarten Rechner unter Verwendung der gewohnten persönlichen Einstellungen möglich.
- Das persönliche Laufwerk **P:** wird von jedem in das Active Directory integrierten Rechner aus automatisch verbunden. Diese Dateibereiche werden täglich mit einem Backup gesichert.
- Die skriptgesteuerte Verbindung von gemeinsamen Laufwerken und Druckern bei der Anmeldung an einem PC des Active Directory ermöglicht automatisch den Zugriff auf die eigenen Daten von jedem Standort aus innerhalb des Active Directory.
- Der persönliche und gemeinsame Speicherbereich ist auch von zu Hause aus mit Hilfe eines VPN-Klienten oder über den Terminalserver **GWD-WinTS1** zu erreichen.
- Unser Druckservice bietet eine selbständige Installation des Druckertreibers auf den Systemen.
- Die Sicherheit erhöht sich durch Konfiguration sicherheitsrelevanter Richtlinien, die für alle Institutscomputer gültig sind.
- Die automatisierte Verteilung von Updates für das Betriebssystem und Microsoft Office sowie die Aktualisierung der Antiviren-Software "Sophos Anti-Virus" werden zentral gesteuert.
- Die richtlinienbasierte Softwareverteilung von Standardprogrammen kann eine zentrale Ver-

sorgung mit neuen Programmversionen gewährleisteten.

• Zentrale Überwachungs- und Steuermöglichkeiten der Arbeitsplatzcomputer erleichtern die Administration.

# **6. Einrichten und Verwalten von Schulungs- und CIP-Räumen**

Als öffentliche Computer bezeichnet man Computer, die von vielen verschiedenen Benutzern verwendet werden, wie z. B. in CIP- oder Kursräumen. Daraus resultiert ein besonders hohes Gefährdungspotenzial hinsichtlich verschiedener Sicherheitsaspekte, z. B. das erhöhte Risiko eines Befalls durch Viren oder Trojaner. Dazu kommt eine hohe Ausfallquote durch unsachgemäße Bedienung der Computerarbeitsplätze.

Um diesen besonderen Umständen gerecht zu werden, bieten wir auch für die öffentlichen Computer unser "Rundum-sorglos-Paket" an. Dieses beinhaltet die Installation des Betriebssystems über zentrale Mechanismen sowie die richtliniengesteuerte Installation von Standardsoftware. Die genannten Techniken ermöglichen eine Neuinstallation und konfiguration in kurzer Zeit und mit nur wenigen Handgriffen. Hinzu kommen, wie sie auch für Mitarbeiterarbeitsplätze angeboten werden, die zentralen Dienste der GWDG. Dazu gehören z. B. der Windows Software Update Service (WSUS) und das zentrale Management von Sophos Anti-Virus über die Sophos Enterprise Console.

Weitere Vorteile ergeben sich durch den gemeinsam genutzten Benutzerkatalog. Das aufwändige Pflegen von Benutzerkonten für die Anmeldung an den öffentlichen PCs entfällt. Zur Anmeldung können die allgemeingültigen studentischen Benutzerkonten oder aber auch die GWDG-Benutzerkonten verwendet werden. Im Einzelfall ist es auch möglich, entsprechende Gast- oder Kursbenutzer-Konten zur Verfügung zu stellen. Alternativ oder zusätzlich kann die Berechtigung der Anmeldung an den Arbeitsstationen für bestimmte Benutzergruppen eingeschränkt werden.

# **7. Integration von Mac- und Open-Source-Betriebssystemen**

Seit 2009 betreibt die GWDG Samba-Server, die in das Active Directory integriert und damit Bestandteil der Gesamtstruktur sind. Die Samba-Server können als einfacher Mitgliedserver oder auch als Domänen-Controller agieren. Als besonders nützlich zeigt sich hier die Verwendung des Active-Directory-Benutzerkatalogs. So können einige zentrale Dienste auch für Benutzer, die kein Windows-Betriebssystem verwenden, bereitgestellt werden.

In der GWDG werden die Samba-Server als Druckund Fileserver eingesetzt. Die Authentifizierung der Benutzerkonten bei der Verbindung mit einem Drucker der GWDG wird über die Domänen-Controller des Active Directory ermöglicht.

In diesem Zusammenhang sei erwähnt, dass auch auf den Samba-Servern für jeden GWDG-Benutzer ein persönlicher Speicherbereich zur Verfügung steht. Dieser kann als Netzlaufwerk über den Pfad **\\Samba.gwdg.de\***Benutzerkonto* verbunden werden, für die Anmeldung wird der GWDG-Account verwendet.

Der Druckdienst der Samba-Server stellt eine große Auswahl Drucker, einschließlich der Spezialdrucker der GWDG, zur Verfügung. Weitere Auskünfte zu diesem Thema und die Liste der von der GWDG angebotenen Drucker bekommen Sie auf unseren entsprechenden Webseiten:

#### **http://www.gwdg.de/index.php?id=1025**

Einen Samba-Server zu benutzen, ist notwendig oder nützlich, wenn die gewünschte Software nur über diesen bereitgestellt werden kann oder wenn die Software vielen Betriebssystemen Zugriff gewähren soll. Die Mitgliedschaft im Active Directory spart erhebliche Verwaltungsarbeit: Weil die Benutzerdatenbank des Active Directory verwendet wird, muss auf dem Server keine eigene Benutzerverwaltung gepflegt werden und die Benutzer kön-

nen sich einfach mit ihrem GWDG-Account am Server anmelden.

Die Integration von Mac-Betriebssystemen in das Active Directory ist ebenfalls möglich. Die Mac-Benutzer können sich anschließend mit ihrem GWDG-Benutzerkonto an den Systemen anmelden. Dies erspart dem Administrator das Erstellen und die Pflege lokaler Benutzerkonten. Außerdem erleichtert es auch die Verwendung zentraler Ressourcen, z. B. die Verbindung mit dem persönlichen und gemeinsamen Speicherbereich auf den Fileservern der GWDG oder mit den Druckern, die über das Active Directory angeschlossen sind.

Der Administrator hat die Möglichkeit, die Open-Source- oder Mac-Betriebssysteme mit Sophos über die Sophos Enterprise Console zentral zu verwalten. Eine automatische Installation über die Konsole ist nicht möglich. Es ist zwingend notwendig, die Software manuell über den Pfad aus dem Interchk-Verzeichnis der Enterprise Console zu installieren. Nur dann können die Klienten auch von der Enterprise Console verwaltet werden. Der entsprechende Pfad lautet:

#### **\\GWD-Software1.top.gwdg.de\Interchk**

Leider können einige technische Erleichterungen, die für Benutzer von Windows-Systemen selbstverständlich sind, für die Benutzer von Open-Sourceoder Mac-Betriebssystemen noch nicht angeboten werden. Insbesondere die Verwendung von Logon-Skripten und servergespeicherten Profilen ist nicht möglich.

# **8. Active Directory der GWDG: Strukturübersicht**

Um unseren Kunden und anderen Interessierten ein besseres Verständnis für die Struktur des Active Directory der GWDG zu geben, haben wir eine grafische Gesamtübersicht entworfen, die Sie auf den nächsten beiden Seiten finden. Sie soll einen Überblick über die Zusammenhänge innerhalb des Active Directory geben und den Umfang der Struktur darstellen.

Vorab möchten wir noch den Begriff "Domäne" erklären. Hierbei handelt es sich um ein Konstrukt, in dem Computer, aber auch Benutzer, nach sinnvollen Einheiten wie z. B. Fakultäten zusammengefasst werden. Dieses Zusammenfassen ermöglicht eine zentrale administrative Verwaltung und die Verwendung gemeinsamer Ressourcen.

In unserer Gesamtübersicht zum Active Directory der GWDG haben wir den Hintergrund in drei Farben aufgeteilt. Hiermit sollen die drei Ebenen der Gesamtstruktur verdeutlicht werden. Die Aufteilung in verschiedene Ebenen ist vor allem für die DNS-Namensgebung und das zentrale EDV-Management relevant. Wir wollen als Beispiel den Baum **uni-goettingen** verwenden, um den Aufbau der Struktur zu erklären.

In der obersten Domäne dieses Baumes, der **uni-goettingen.de**-Domäne, sind verschiedene administrative Funktionen (z. B. die Synchronisation mit anderen Domänen) etabliert.

In der zweiten Ebene befinden sich die Domänen der Fakultäten der Universität Göttingen. Die blau eingefärbten Bereiche sind Domänen, die von der GWDG gestellt wurden, um den Instituten einen Raum zur Migration ihrer Arbeitsstationen in die Struktur zur bieten. Der DNS-Name dieser Domänen setzt sich aus der Domäne der ersten Ebene (**uni-goettingen.de**) und einem Namenskürzel für die Fakultät zusammen (z. B. **bio.uni-goettingen.de**). In den Domänen der Fakultätsebene werden verschiedene Institute und Abteilungen der Fakultät zusammengefasst. Die Aufteilung in Organisationseinheiten innerhalb einer Domäne ermöglicht eine bedürfnisorientierte administrative Anpassung der Institute und Abteilungen. Die weiteren Domänen der zweiten und der dritten Ebene sind Domänen von Instituten, deren EDV-technische Bedürfnisse eine eigene Domäne erfordern und deren personelles und finanzielles Budget den Unterhalt einer eigenen Domäne erlauben.

Der Namensraum der dritten Ebene wird aus dem Namen der ersten und zweiten Domäne mit einem vorangestellten Namenskürzel des Institutes konstruiert (z. B. **avh.bio.uni-goettingen.de**).

Innerhalb dieser Struktur befinden sich vorwiegend die Systeme (Arbeitsstationen und Server), während die GWDG-Benutzerkonten in der Domäne **top.gwdg.de** angesiedelt sind.

# **AD-Gesamtstruktur der GWDG**

**GWDG** 

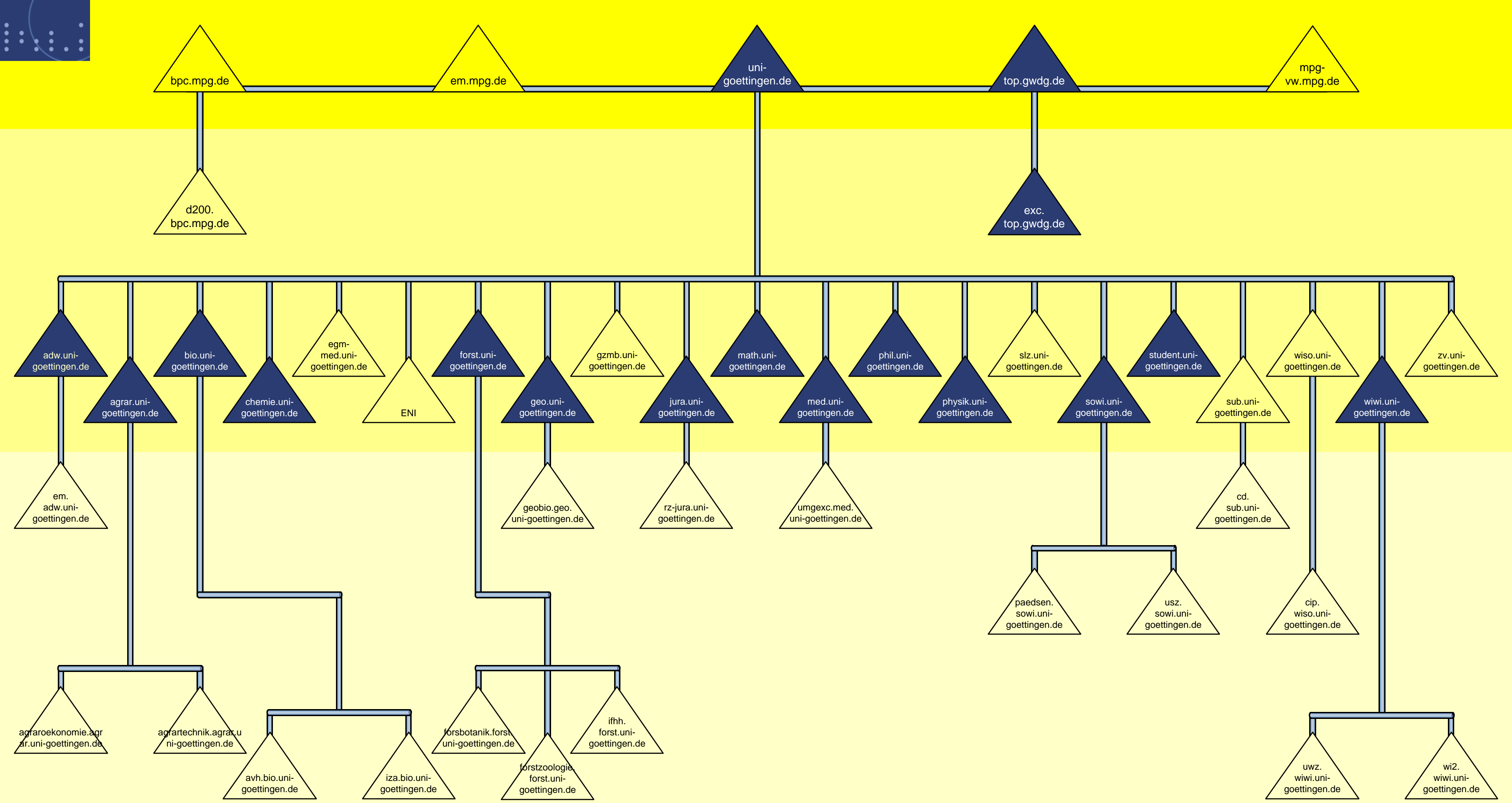

# **9. Öffentliche Arbeitsplätze der GWDG**

Sowohl in den Benutzerräumen der GWDG als auch an verschiedenen Standorten innerhalb der Universität Göttingen gibt es öffentliche PC-Arbeitsplätze, an denen Sie mit Ihrem GWDG-Account oder studIT-Account Zugang zu zentralen Ressourcen wie gemeinsame oder persönliche Speicherbereiche und Ein-/Ausgabegeräten erhalten.

- 1. In den **Benutzerräumen der GWDG** stehen Ihnen Arbeitsplätze mit den Betriebssystemen Windows, Mac OS sowie UNIX/Linux in der aktuellen Version und mit unterschiedlicher Softwareausstattung zur Verfügung. Auf den Windows-Arbeitsplätzen sind dort folgende Programme installiert:
- Adobe Creative Suite (inkl. Acrobat Professional, Photoshop Extended, Adobe Bridge Image-Ready, InDesign, Illustrator, Encore, Flash Professional, Dreamweaver, Premiere Pro, Soundbooth, Fireworks und Contribute)
- **Canvas**
- **CorelDRAW**
- **Inkscape**
- Macromedia Freehand
- **Scribus**
- ArcInfo
- PV-Wave
- **SPSS**
- **SAS**
- AutoCAD
- Microsoft Office (inkl. Microsofts Plugin zur PDF-Erzeugung)

An den Benutzerarbeitsplätzen ist ein umfangreiches Angebot an Peripheriegeräten angeschlossen:

• Großformatscanner zum Scannen von Karten bis 106 cm Breite

- zwei DIN-A3-Scanner (darunter einer mit Durchlichteinheit zum Scannen von Mittelformatnegativen bzw. -Dias und Folien)
- DIN-A4-Scanner mit automatischem Einzelblatteinzug
- Diascanner (zum Scannen von Dias und Negativen im Kleinbildformat)

Die GWDG bietet ihren Nutzern umfangreiche Öffnungszeiten, in denen auch beratendes Personal anwesend ist:

- Montag bis Freitag: 7:00 23:00 Uhr
- Samstag und Sonntag: 10:00 18:00 Uhr
- 2. Im **Learning Resources Center (LRC)** im Neubau der Niedersächsischen Staats- und Universitätsbibliothek (SUB), das gemeinsam von der SUB, studIT und der GWDG betrieben wird, gibt es rund 40 PCs, die mit einem aktuellen Windows-Betriebssystem betrieben werden. Das LRC ist besonders an Anforderungen im grafischen Bereich angepasst. So finden Sie hier Peripheriegeräte wie Großformatdrucker und -scanner sowie Diascanner. Außerdem besteht die Möglichkeit, sich vor Ort durch das Personal beraten zu lassen. Über diesen URL erhalten Sie weitere Auskünfte:

**http://www.sub.uni-goettingen.de/LRC**

3. Im Erdgeschoss der SUB befindet sich ein gemeinsamer **Schulungsraum der SUB und GWDG**. Die dortige Arbeitsumgebung setzt sich aus einem Terminalserver und zehn Thin Clients zusammen. Neben den Kursveranstaltungen werden die Thin Clients auch für die öffentliche Nutzung zur Verfügung gestellt. Kurshalter, die in diesem Raum einen Kurs planen, sollten sich 14 Tage vorher bei der GWDG melden, um ggf. Kurs-Accounts zu beantragen oder benötigte Software installieren zu lassen.

# **10. Weitere Dienste des Active Directory**

- **Dateidienste:** Jedem Benutzer steht ein persönliches Verzeichnis auf dem Dateiserver der GWDG zur Speicherung seiner Daten zur Verfügung. Nach Absprache werden gemeinsame Speicherbereiche für Institute oder Abteilungen eingerichtet.
- **Druckdienste:** Wir bieten das Drucken auf Spezialdruckern der GWDG an und stellen ein servergesteuertes Druckmanagement der Institutsdrucker zur Verfügung.
- **Terminalserver** dienen zur Bereitstellung von frei verfügbarer Software oder Software mit

Campuslizenzen sowie temporär für Kurse verfügbarer Software.

- **Messaging Dienste mit Microsoft Exchange:** Im Exchange-Cluster der GWDG werden E-Mail-Konten, gemeinsame Kalender- und Adressverwaltung sowie diverse Groupware-Dienste angeboten.
- **SharePoint-Dienste** ermöglichen eine gute dokumenten- und informationszentrierte Zusam-

menarbeit von Arbeitsgruppen über einen Webbrowser.

• **Serverhosting** bietet einen klimatisierten und gesicherten Standort in unseren Maschinenräumen.

Die Dienste sollen im Folgenden ausführlicher beschrieben werden.

# **11. Windows-Cluster (Dateiserver des Active Directory)**

Der zentrale Dateiserver des Active Directory ist aus Gründen der Datensicherheit und höheren Verfügbarkeit als Clustersystem mit mehreren redundanten Servern konzipiert. Alle Daten werden über TSM (Tivoli Storage Manager) täglich gesichert. Damit wird eine Wiederherstellung verloren gegangener Daten über eine Zeitspanne von bis zu drei Monaten zurück möglich. Um eine Lastverteilung zu erreichen, ist der Zugriff nach verschiedenen Benutzergruppen unterschieden (MPG, UNI, GWD und SON).

Für jeden bei der GWDG registrierten Benutzer ist ein persönlicher Bereich zum Abspeichern von Daten eingerichtet. Dieser persönliche Bereich hat standardmäßig eine Größe von 4 GByte, auf Wunsch kann der Speicherbereich erweitert werden. Eine Anfrage hierfür können Sie formlos per Mail an support@gwdg.de mit dem Betreff "Vergrößerung des Speicherbereiches" stellen. Zusätzlich kann für jedes Institut oder Abteilung ein gemeinsamer Speicherplatz zum Austausch von Daten eingerichtet werden. Dies gilt auch für institutsübergreifende Arbeitsgruppen. Der Zugriff wird über Freigabe- und NTFS-Rechte gesteuert, so dass gewährleistet ist, dass nur Berechtigte auf die entsprechenden Daten und Ordner zugreifen können. Bei Bedarf werden hierzu die Mitarbeiter der Institute, nach Abteilungen getrennt, verschiedenen Gruppen zugeordnet. Es können auch die Benutzerkonten der Studenten der Universität Göttingen oder Gastbenutzerkonten der Institute den Berechtigten zugeordnet werden. Außerhalb des GÖNET ist der Zugriff auf die Datenbereiche über VPN möglich, so dass die Daten bei Bedarf auch von zu Hause aus erreichbar sind.

Bei der Anmeldung an einem in das Active Directory eingebundenen Rechner werden beide Dateibereiche automatisch mit dem jeweiligen GWDG-Benutzerkonto verbunden.

Benutzer, deren Computer sich nicht im Active Directory der GWDG befinden, können ihr persönliches und ihr gemeinsames Laufwerk mit folgendem Netzwerkpfad verbinden:

Der persönliche Speicherbereich befindet sich im folgenden Pfad (Laufwerk **P:**)

#### MPG

**\\winfs-mpg.top.gwdg.de\***Benutzername\$* Universität Göttingen

**\\winfs-uni.top.gwdg.de\***Benutzername\$* **Sonstige** 

**\\winfs-son.top.gwdg.de\***Benutzername\$*

GWDG

**\\winfs-gwd.top.gwdg.de\***Benutzername\$* Studenten mit studIT-Account

**\\gwdu119.gwdg.de\***Benutzername\$* Der gemeinsame Speicherbereich wird mit dem folgenden Netzwerkpfad verbunden (Laufwerk *W:*)

**\\winfs-all.top.gwdg.de\***Freigabename\$*

oder unter dem Netzwerkpfad:

**\\fs-all.top.gwdg.de\***Freigabename\$*

Die Netzlaufwerkverbindungen müssen "unter anderem Benutzernamen" mit folgenden Angaben hergestellt werden:

**GWDG\***Benutzername* (oder **UG-STUDENT\***Benutzername* für studentische Benutzerkonten der studIT) und dem dazu gehörigen Kennwort.

Falls Sie weitere Fragen zu diesem Thema haben oder ein gemeinsames Laufwerk wünschen, schreiben Sie uns bitte eine Mail an support@gwdg.de mit dem Betreff "Gemeinsamer Speicherbereich im Windows-Cluster".

# **12. Drucken im Active Directory**

In den meisten Instituten haben die Mitarbeiter heute keine eigenen Drucker mehr. Stattdessen verfügen die Institute über Netzwerkdrucker, die von allen Mitarbeitern gemeinsam genutzt werden. Darum bietet die GWDG seit einigen Jahren den Anschluss und die Verwaltung der institutseigenen Drucker über die Server der GWDG an.

Unser Druckservice umfasst nun auch die Möglichkeit, Statistiken für die Drucker zu erstellen. In diesem Fall können die Institutsadministratoren die Nutzungsstatistik für die Drucker über eine Webseite abfragen. Folgende Informationen und Konfigurationen können hier entnommen werden:

- Anzahl der insgesamt gedruckten Seiten
- Anzahl der pro Nutzer gedruckten Seiten
- Anzahl der pro Gruppe gedruckten Seiten
- Anzahl der pro Arbeitsstation gedruckten Seiten

Bei Bedarf haben Sie die Möglichkeit, einen Zeitraum für die Statistik vorzugeben.

#### **12.1 Zentral verwaltete Institutsdrucker**

Die Drucker werden auf dem Windows-Clustershare **GWD-Winprint** installiert. Hier werden sie von mehreren Servern bereitgestellt, so dass eine besonders hohe Redundanz gewährleistet ist. Die Einbindung der Institutsdrucker an zentraler Stelle ermöglicht auch eine zentrale Verwaltung der Druckerressourcen, woraus sich viele weitere Vorteile ergeben:

- **Ausfallsicherheit** wird durch Absichern des Clustershares über mehrere zu einem Cluster vereinte Windows-Server gewährleistet.
- **Zugriffsberechtigungen** können über Einstellungen der Druckerwarteschlangen gesteuert werden.
- **Vorkonfigurierte Druckereinstellungen** können für alle Nutzer vorgegeben werden.
- Die **Verfügbarkeit von Druckern** ist nicht von den Arbeitsstationen abhängig, auf denen die Drucker ggf. bereitgestellt werden.
- Auf den Arbeitsstationen müssen keine Ressourcen (z. B. Drucker) freigegeben werden, also gibt es **weniger Sicherheitslücken**.
- **Druckertreiber für Windows-Computer** werden vom Clustershare breitgestellt und auf den Windows-Arbeitsstationen der Benutzer automatisch bei der ersten Verwendung des Drukkers installiert.
- Logon-Skripte ermöglichen eine automatische Verbindung mit dem Drucker innerhalb des Active Directory.
- Eine statistische Auswertung der Druckaufträge ist auf Wunsch möglich.

Der Vorteil für die Benutzer und Administratoren entsteht hier durch die Anbindung der Systeme an das Active Directory der GWDG. Für die Zugriffsberechtigungen der Druckerwarteschlangen werden die GWDG-Benutzerkonten verwendet. Dadurch ist es möglich, die Drucker schon während des Anmeldevorgangs automatisch ins System einzubinden. So ist kein manuelles Verbinden der Drucker notwendig und auch die Druckertreiber werden automatisch für Windows-Betriebssysteme auf der Arbeitsstation installiert.

Die Berechtigten werden in einer Active-Directory-Gruppe vereint und der Institutsadministrator hat die Möglichkeit, mit Hinzufügen oder Herausnehmen der Gruppenmitglieder den Zugriff auf den Drucker zu steuern. Bei Bedarf kann der zuständige Administrator für die Nutzer des Druckers Einstellungen vorgeben. Dieses erleichtert den Benutzern die Verwendung des Druckers.

Da die Anzahl der Multifunktionsgeräte immer weiter steigt, bieten wir auch die Möglichkeit, Dateien von gescannten Objekten an einen zentralen Speicherort zu verschieben. Die in vielen Instituten gemeinsam verwendeten Laufwerke bieten hierfür einen geeigneten Platz. Da auch hier die zentrale Benutzerverwaltung des Active Directory angewendet wird, kann der Zugriff über eine entsprechende Gruppe gesteuert werden. Diese kann mit der für den Druckerzugriff verwendeten Gruppe identisch sein.

#### **12.2 Manuelle Druckerverbindungen unter Windows**

Falls die Drucker nicht automatisch durch ein Logon-Skript verbunden werden, muss eine Verbindung mit dem Institutsdrucker manuell hergestellt werden. Voraussetzung dafür ist natürlich, dass das Benutzerkonto die Rechte für die Nutzung des Druckers erhalten hat.

Je nach Betriebssystem benutzt man den Link im Startmenü "Geräte und Drucker" > "Drucker hinzufügen" > "Einen Netzwerkdrucker hinzufügen". Falls der gesuchte Drucker in der Liste nicht aufgeführt wird, folgt man dem Link "Der gesuchte Drucker ist nicht aufgeführt". Hier wählt man nun den Punkt "Freigegebenen Drucker über den Namen auswählen" und fügt Folgendes ein:

```
\\GWD-Winprint.top.gwdg.de\
Institutsdrucker
```
Alternativ kann auch über "Ausführen" > "\\gwd-winprint" direkt per Doppelklick auf die gewünschte Druckerwarteschlange ein Drucker verbunden werden.

Der Name des Institutsdruckers hat in der Regel gemäß dem Namenschema die Form **UG-UXYZ-P01**.

Abschließend möchten wir Sie noch auf unsere externen Druckerstandorte aufmerksam machen. Die GWDG betreibt verschiedene Drucker an mehreren Standorten innerhalb der Universität Göttingen. Diese Geräte können mit einem GWDG-Benutzerkonto verwendet werden. Auch diese Drucker werden wie oben beschrieben verbunden. Lediglich der Druckerpfad ändert sich wie folgt:

#### **\\GWDG-Print.gwdg.de\***GWDG-Drucker*

Den Namen des Druckers entnehmen Sie bitte den entsprechenden Hinweisen vor Ort oder der folgenden Webseite:

#### **http://gwdg-print.gwdg.de**

An folgenden Standorten finden sich GWDG-Drucker (Stand 12/2010):

- LRC im SUB-Neubau (drei S/W-Drucker, ein Farblaser- und ein Großformatdrucker)
- LRC im SUB-Altbau
- Bereichsbibliothek Physik (ein Farblaser- und ein Großformatdrucker)
- WiSo-Bibliothek
- Bibliothek für Mittlere und Neuere Geschichte
- Bibliothek des Seminars für Klassische Philologie
- Bibliothek der Fakultät für Geowissenschaften und Geographie
- Bibliothek des Seminars für Englische Philologie

## **13. Windows-Terminalserver**

Die GWDG betreibt drei Windows-Terminalserver.

- **GWD-WinTS1.top.gwdg.de** stellt diverse Anwendungen zur Verfügung. Dabei handelt es sich in erster Linie um lizenzfreie Programme und Programme, für die eine Campuslizenz vorhanden ist.
- **GWD-WinTS2.top.gwdg.de** ist Host für die Thin Clients im Schulungsraum der SUB und stellt Software für Kurse in Kursräumen, die durch die GWDG betreut werden, zur Verfügung.
- **GWD-WinTS3.top.gwdg.de** bietet ausschließlich Administrationsprogramme für Institutsadministratoren im Active Directory.

#### **13.1 Der Windows-Terminalserver "GWD-WinTS1"**

Der Windows-Terminalserver **GWD-WinTS1.top.gwdg.de** bietet Software an, für die Campuslizenzen vorhanden sind, wie z. B. Mindmanager und PV-Wave. Zusätzlich steht Outlook 2003 für alle Benutzer mit GWDG-Konten zur Verfügung. Office 2007 Professional Plus (ohne Outlook) darf nur verwendet werden, wenn der Benutzer über eine eigene Lizenz verfügt.

An dem Terminalserver anmelden können sich alle Benutzer mit einem GWDG-Konto. Der Server ist mit dem Remote-Desktop-Protokoll (RDP-Client, in jedem Windows-Betriebssystem ab Windows 2000 enthalten) zu erreichen. Linux-Benutzer verwenden den RDESKTOP ab Version 1.6.0.

Dieser Terminalserver ist von überall erreichbar und kann somit auch für den Zugriff auf das persönliche und gemeinsame Laufwerk genutzt werden.

Hier eine Zusammenfassung der auf dem Server vorhandenen Anwendungen (Stand 10/2010): Firefox, PV-Wave, Mindjet MindManager, Microsoft Outlook 2003, Microsoft Office 2007 außer Outlook, VMware-Console, OpenOffice und Foxit Reader.

#### **13.2 Der Windows-Terminalserver "GWD-WinTS2"**

Dieser Server stellt Anwendungen für Kursumgebungen zur Verfügung. Voraussetzung dafür ist, dass vom Kurshalter eine Vorlaufzeit von zwei Wochen zur Installation der Software auf dem Terminalserver eingehalten wird und die Lizenzanforderungen geklärt worden sind. Eine weitere Aufgabe umfasst die Bereitstellung der Desktopumgebung für die Thin Clients im Schulungsraum der SUB. Folgende Anwendungen sind als Basisinstallation vorhanden: Foxit Reader, Microsoft Office 2007, Mindjet MindManager, Firefox, PDF-XChange, Pica, R und X-Win32. Bei der Verwendung als Kursraum ist zu beachten, dass ggf. notwendige Kursaccounts zuvor bei der GWDG beantragt werden müssen. Der Schulungsraum der SUB

kann in den kursfreien Zeiten von Benutzern mit GWDG-Konto oder von Studierenden der Universität Göttingen mit ihren studentischen Konten genutzt werden.

#### **13.3 Der Windows-Terminalserver "GWD-WinTS3"**

Dieser Terminalserver steht ausschließlich für administrative Tätigkeiten innerhalb des Acitve Directory zur Verfügung. Auf dem Server ist die "Active-Directory-Benutzer- und Computer-"Verwaltungskonsole und die "Sophos Enterprise Console" vorhanden. Der **GWD-WinTS3** bietet durch seine besondere netzwerktechnische Anbindung weitgehende Möglichkeiten zur Remoteadministration. Anmelden können sich ausschließlich Institutsadministratoren, deren Zugriffsrechte zuvor von GWDG-Mitarbeitern konfiguriert wurden.

# **14. Exchange-Dienst der GWDG**

Der Microsoft-Exchange-Server bietet eine Kommunikationsplattform, die neben der klassischen Nachrichtenübermittlung auch Groupware-Funktionalitäten bereitstellt. Groupware beinhaltet z. B. die Organisation von Terminen, Aufgaben- und Adresslisten sowohl für den einzelnen Anwender als auch für eine Gruppe von Benutzern. Ein weiterer Vorteil der Exchange-Umgebung sind die Zugangsmöglichkeiten für Nutzer von mobilen Geräten sowie eine in die Exchange-Umgebung integrierte Virenprüfung und Spam-Abwehr.

Innerhalb des Exchange-Clusters steht jedem Benutzer standardmäßig eine Speicherkapazität von 500 MByte zur Verfügung. Die Größe der ausgehenden wie der empfangenen E-Mails ist auf jeweils 60 MByte begrenzt.

Seit dem 17.10.2005 wird für jedes neue GWDG-Benutzerkonto das entsprechende E-Mail-Konto auf dem Exchange-Server eingerichtet. Damit ist dieser für Neukunden das Standard-Mailsystem. Auf den Nutzeranträgen kann aber auch der Mailer als Standard-Mailsystem bestimmt werden.

Nutzer, deren E-Mail-Konto auf dem Mailer eingerichtet ist, können nachträglich den Zugang zum Exchange-Server beantragen und selbstständig den Wechsel durchführen. Die Anleitung dazu sowie weitere Informationen zum Thema "Wechsel vom GWDG-Mailer zum Exchange Cluster" finden sich unter:

#### **http://www.gwdg.de/index.php?id=1326**

Um alle Funktionalitäten der Exchange-Umgebung nutzen zu können, empfehlen wir die Verwendung der E-Mail-Software Microsoft Outlook Version 2003 oder höher. Mit Outlook lassen sich nicht nur E-Mails bearbeiten, sondern gleichzeitig auch ein Kalender führen und freigeben sowie Kontakte erstellen, organisieren und delegieren, Aufgabenlisten pflegen, Notizen verwalten und Junk-E-Mail-Filter konfigurieren.

Im Zusammenspiel mit den servergespeicherten Profilen, die für Benutzeranmeldungen innerhalb des Active Directory der GWDG genutzt werden, ist die Einrichtung des Outlook-Klienten besonders einfach.

Wahlweise kann aber auch, z. B. an öffentlichen Rechnern, der Outlook Web Access (OWA) genutzt werden. Hierbei handelt es sich um ein Webmail-Interface, das den Zugriff auf Nachrichten, Kalendereinträge, Kontakte und Aufgaben von einem der gängigen Browser aus ermöglicht. Dank der SSL-Technologie erfolgt die Übertragung vom Browser zum Server hin verschlüsselt. Eine Verbindung über Outlook Web Access ist mit folgendem URL möglich:

#### **https://owa.gwdg.de**

Alternativ kann jeder beliebige IMAP-fähige Mail-Klient (z. B. Mozilla Thunderbird) verwendet werden, um die Nachrichten abzurufen und zu organisieren. Leider ist damit der Zugriff auf die Groupware-Funktionalität nicht möglich.

Die GWDG bietet ihren Kunden einen Kurs zum Thema "Outlook – E-Mail und Groupware" an. Informationen zu diesem Kurs finden Sie am Ende dieses Heftes.

# **15. Microsoft-SharePoint-Services der GWDG**

Das Informationsangebot im World Wide Web hat in den letzten Jahren stetig zugenommen. Webanwendungen sind einfach zu bedienen und können von verschiedenen Endgeräten nahezu ortsunabhängig genutzt werden. Der Trend zeigt, dass themenverwandte Webinhalte zu sogenannten Webportalen zusammengefasst werden. So kann der Benutzer zentral auf die von ihm benötigten Informationen zugreifen.

Seit Februar 2004 bietet auch die GWDG für ihre Kunden ein SharePoint-Webportal an. Die Windows-SharePoint-Services haben sich in der Praxis bewährt und leisten gute Dienste zum Sammeln und Bereitstellen von Informationen und Dokumenten der verschiedenen Institute.

Weitere Informationen finden Sie auf unseren Webseiten:

**http://www.gwdg.de/index.php?id=1929**

#### **Einsatz für SharePoint-Portale**

Die Zusammenarbeit von Gruppen wird durch dedizierte Gruppenarbeits- und Besprechungsbereiche vereinfacht und verbessert. Die flexible Konfigurationsmöglichkeit von SharePoint-Portalen ermöglicht eine besondere Anpassung der Webportale für die Institute und Abteilungen. Das System ist komplett mandantenfähig: So können Teilnehmer mit verschiedenen Berechtigungen ausgestattet werden, so dass sie entweder nur lesen, Inhalte ändern oder die Seite verwalten können. Realisiert wird dieses durch Benutzerkonten innerhalb der Active-Directory-Struktur, vorzugsweise GWDG-Benutzerkonten. Diese werden in vordefinierte Gruppen wie z. B. "Gast", "Teilnehmer" oder "Webdesigner" eingeordnet.

Ein Foren-Bereich kann u. a. Newsgroups, Ankündigungslisten und gemeinsame Kalender sowie Hyperlinklisten und Dokumentenbibliotheken enthalten. Besonders geeignet ist SharePoint für die Organisation von Projektgruppen. So lässt sich ein entsprechendes Webportal gut zur Verwaltung von themenspezifischen Projekten verwenden. Die Teilnehmer eines Webportals können die Themen als Projekte einbinden und die benötigten Informationen z. B. in Form von Excel- oder Access-Tabellen hinzufügen und dort weiter verarbeiten. Diverse zusätzliche Konfigurationseinstellungen ermöglichen u. a., dass der Projektstatus, die Zuständigkeiten oder auch die Prioritäten festgelegt werden können.

Mit den folgenden Browsern können Sie die Share-Point-Dienste nutzen: Firefox ab Version 1.5, Internet Explorer ab Version 6.0 und Safari 2.0.

Sofern Ihr Computer dem Active Directory der GWDG zugeordnet ist und Sie sich an der Domäne "GWDG" anmelden, reicht es, einmalig die Webadresse des SharePoint-Portals innerhalb des Internet Explorers als "sichere Intranet-Seite" einzutragen. Anschließend ist keine weitere Anmeldung notwendig. Um über Neuerungen innerhalb des Portals informiert zu werden, können Sie die Benachrichtigung, differenziert nach Änderungstyp und Benachrichtigungshäufigkeit, nutzen, so dass Sie sich zeitnah über alles Wichtige informieren können.

Seit der SharePoint-Version 3.0 sind neue Funktionen in unseren Portalen enthalten. Dazu gehören z. B. die Wiki- und Blogfunktionalität sowie Informationsmöglichkeiten über RSS-Feeds und den mobilen Zugriff per PDA.

Mit der hier vorgestellten SharePoint-Infrastruktur erhalten die Institute der Universität Göttingen und der Max-Planck-Gesellschaft die Möglichkeit, Informationen an einem Platz zentral zu sammeln und mit vielen berechtigten Benutzern gemeinsam zu bearbeiten. Somit ist es möglich, Informationen und Dokumente konsistent und bei Bedarf von überall abrufbar zu halten.

# **16. Serverhosting**

Beim Serverhosting gibt es für den Kundenkreis der GWDG zwei Möglichkeiten der Unterbringung von Gastsystemen bei der GWDG: Zum einen können reale Server neben den GWDG-eigenen in den Maschinensaal eingebracht werden, und zum anderen bietet sich für das Hosting virtueller Server die Mitnutzung des VMware-Clusters an.

#### **16.1 Reale Server**

Das Hosting realer Server beinhaltet die Unterbringung von Servern in klimatisierten und gesicherten Serverräumen, den Anschluss an eine USV (Unterbrechungsfreie Stromversorgung) sowie die Überwachung der Verfügbarkeit durch entsprechende Überwachungssoftware. Bei Bedarf wird die Pflege des Betriebssystems und der Hardware übernommen (z. B. Benachrichtigung der Herstellerfirma beim Ersatz von Hardware).

Auf Wunsch wird ein Backup des Betriebssystems durch eine Recovery-Software installiert. Die Wiederherstellung des Systems kann dann in kurzer Zeit erfolgen. Zusätzlich bieten wir auch ein Backup der Daten durch Tivoli an. Eine Wiederherstellung von Dateiversionen der letzten drei Monate ist jederzeit möglich.

## **16.2 Virtuelle Server**

Neben dem Hosting eines realen Servers bietet die GWDG auch die Möglichkeit, einen Server virtuell zu betreiben. Bei dieser Variante wird der Server in den bestehenden VMware-Cluster integriert, wodurch für den zuständigen Administrator die Wartung der Hardware entfällt. Ein weiterer Vorteil ergibt sich aus der Kostenersparnis für die eingesparte Hardware. Im Einzelfall ist aber zu klären, ob die Dienste, die ein virtueller Server umsetzen soll, nicht schon von der GWDG als Dienstleistungen angeboten werden. Die Entscheidung für oder gegen einen virtuellen Server sollte im Einzelfall geklärt werden. Fragen Sie zur Entscheidungshilfe einfach bei der GWDG per Mail an support@gwdg.de mit dem Betreff "Servervirtualisierung" nach.

# 17. Kursangebot zum Thema "Active Directory der GWDG"

### **17.1 Einrichten von Windows-PCs im GÖNET**

Der Kurs wendet sich an alle, die einen Windows-PC so einrichten möchten, dass er optimal in das Göttinger Übertragungsnetz GÖNET eingepasst ist. Angesprochen sind insbesondere Personen, die in den Instituten die Windows-PCs einrichten und betreuen.

Der Kurs umfasst folgende Themen:

- Benutzereinrichtung
- IP-Einstellungen
- **Datensicherung**
- **Betriebssystempflege**
- Antiviren-Software
- E-Mail-Einrichtung
- Vorteile der Teilnahme am Active Directory

Voraussetzungen: Beherrschung der Arbeitstechniken am PC

Kurshalter: Manfred Eyßell und Stefan Quentin

## **17.2 Administration von PCs im Active Directory der GWDG**

Der Kurs umfasst folgende Themen:

- Migrieren und Administrieren von Arbeitsstationen im Active Directory der GWDG
- Überwachung von Sophos Anti-Virus unter Verwendung der Sophos Enterprise Console
- Verwaltung von Gruppen, Hinzufügen und Entfernen von Benutzern

• Konfiguration von Zugriffsrechten auf gemeinsamen Speicherbereichen

Voraussetzungen: Beherrschung der Arbeitstechniken am PC

Kurshalter: Christina Buck, Manfred Eyßell, Katrin Hast und Stefan Quentin

# **17.3 Outlook – E-Mail und Groupware**

Der Kurs umfasst folgende Themen:

- Umgang mit Outlook
- Überblick: Was bietet Outlook?
- Outlook einrichten und konfigurieren
- Erstellen und Verwalten von E-Mails, Visitenkarten, Signaturen, Kontakten und Terminen
- Groupware-Lösungen mit SharePoint-Services
- Arbeiten mit mehreren E-Mail-Konten
- Gemeinschaftliche Ressourcen
- Outlook Web Access (owa.gwdg.de)
- Archivierung und Auslagerung von Outlookdaten
- Migration zu Outlook

Voraussetzungen: Beherrschung der Arbeitstechniken am PC

Kurshalter: Eric Helmvoigt

Weitere Informationen zu den drei Kursen (Termine etc.) sind unter folgendem URL zu finden:

**http://www.gwdg.de/index.php?id=1403**